## **Obtaining Your TTM Credentials**

## **Background**

A TTM account is created for each team when the team registers for a LCMHL website account using the league's online form. The coach and manager are both set up with TTM accounts based on the email specified in the form.

Unlike LCMHL Goalline accounts, TTM credentials are not emailed to the coach and manger. Instead, they must be obtained upon first access by utilizing the forgotten password functionality.

## **Instructions**

Access D4's TTM login page by clicking [here.](https://ttmwebservices.ca/?AID=HEO) At the Login Page, click on the Don't know my Password link below the Password field

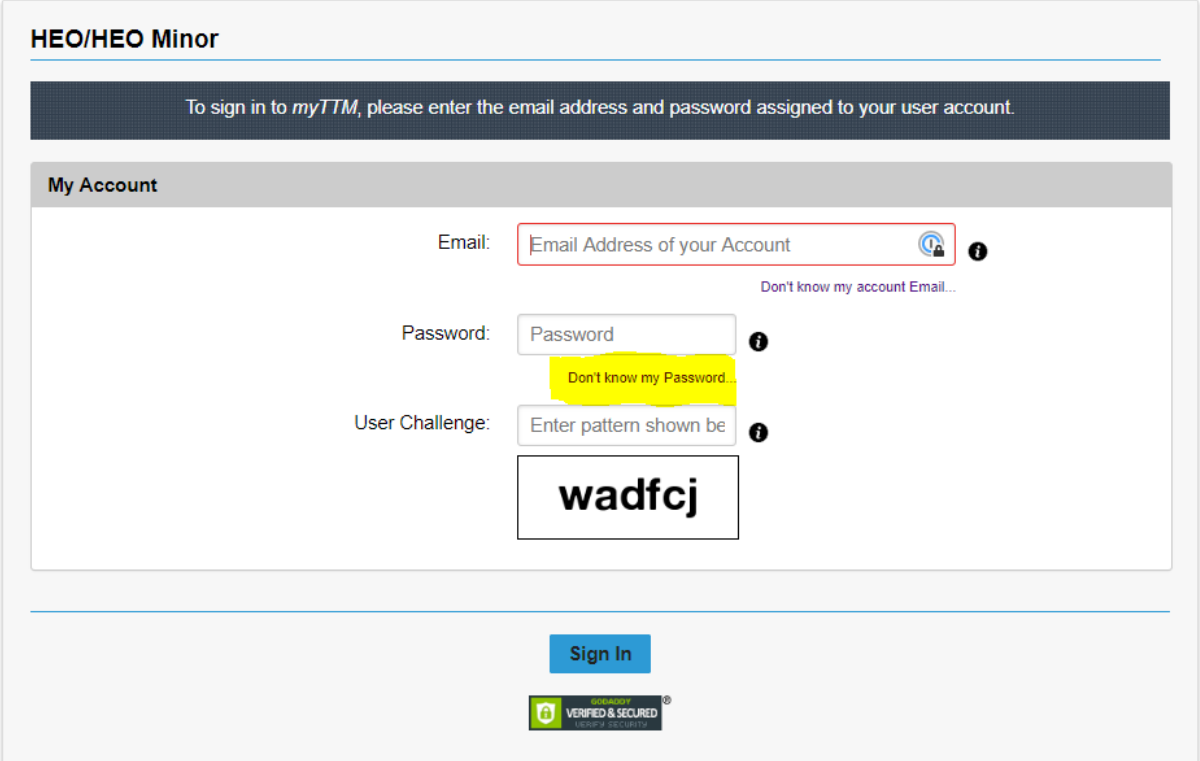

In the resultant Reset My Password page, enter the email address that was specified in the LMCHL online form to register for team account. Respond to the User Challenge, then click on the Request Password to be Reset button.

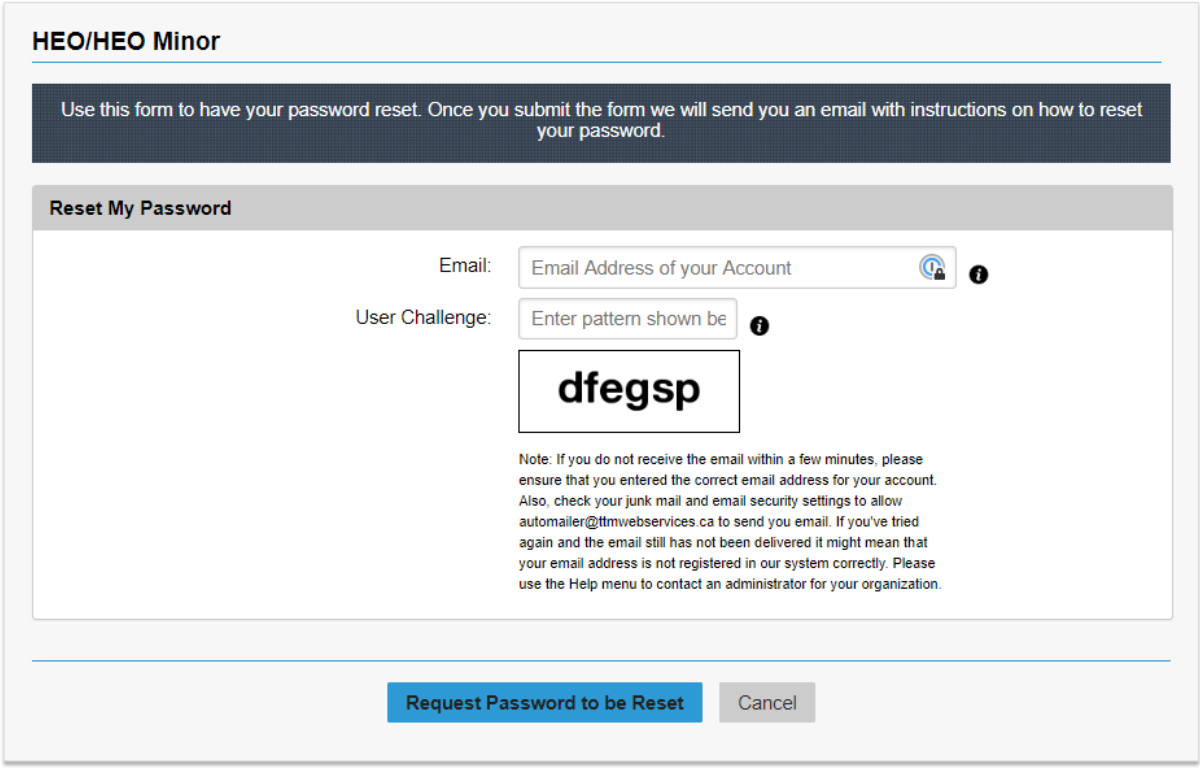

At the top of the screen, you'll receive notification that your password reset has been sent to your email address.

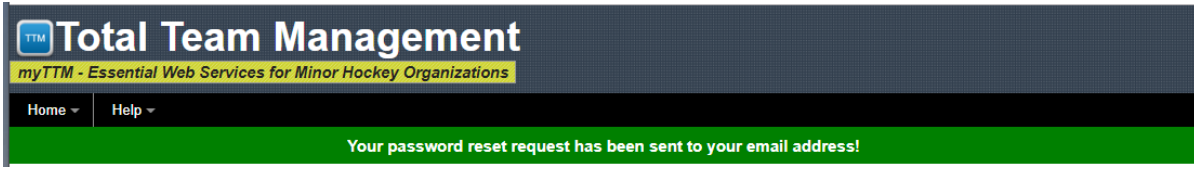

Within a short timeframe, you'll receive an email address with a link that will allow you to set your password. Afterward, you'll be able to log in normally from the TTM login page.